#### <span id="page-0-0"></span>Meta sestavovací systémy

#### Ing. Filip Vaverka

Brno University of Technology, Faculty of Information Technology Božetěchova 1/2, 612 66 Brno - Královo Pole

ivaverka@fit.vutbr.cz

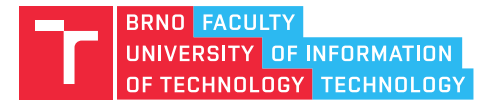

#### Meta sestavovací systémy

- Meta sestavovací systémy
	- CMake, QMake, GYP, Google Blueprint (Go Lang)
- Na základě univerzálního popisu generují konkrétní popis pro specifický sestavovací systém, platformu a prostředí

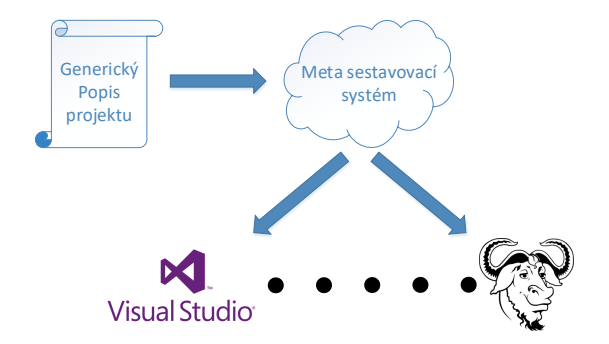

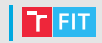

• Přenositelnost mezi platformami a prostředími

- Systém musí být dostupný na co největším počtu platforem (napˇr. Linux, Windows, ...)
- Systém musí být schopen nalézt potřebné závislosti v daném prostředí (např. různé umístění knihoven)
- Podpora různých sestavovacích systémů a překladačů
	- Make, Ninja, Visual Studio, ...
	- GCC, Intel, MSVC, ...
- $\bullet$  Snadná rozšiřitelnost a modifikovatelnost
	- pro nové prostředí a nástroje

#### CMake

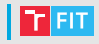

- Primární zaměření na projekty v C/C++
- Multiplatformní s širokou podporou sestavovacích systémů
- Vyhledávání závislostí
	- Vyhledávání závislostí v systémových cestách
	- Získávání závislostí (z repozitářů, tar balíčků, atd.)
- Podpora překladu mimo zdrojový kód (out of tree)
- Modulární návrh, snadná rozšiřitelnost
- Integrace nástrojů jako tar/gzip (pro Windows)
- Základní podpora pro generování kódu
- Vestavěné nástroje pro testování (CTest) a vytváření balíčků (CPack)

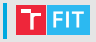

- CMakeLists.txt ve zdrojovém stromu
	- Reprezentuje adresář projektu
	- V kořenovém adresáři reprezentuje vstupní bod CMake
	- Obsahují specifikaci sestavení
- Soubory se skripty CMake (\*.cmake)
	- Lze vykonat pomocí "> cmake  $-P$  <skript>"
	- Skripty nesmí definovat cíle a provádět akce
- Soubory modulů CMake (\*.cmake)
	- Lze je vkládat do "CMakeLists.txt" a skriptů
	- Systémové moduly obvykle v "/usr/share/cmake/Modules/"

• CMakeLists.txt

projekt

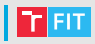

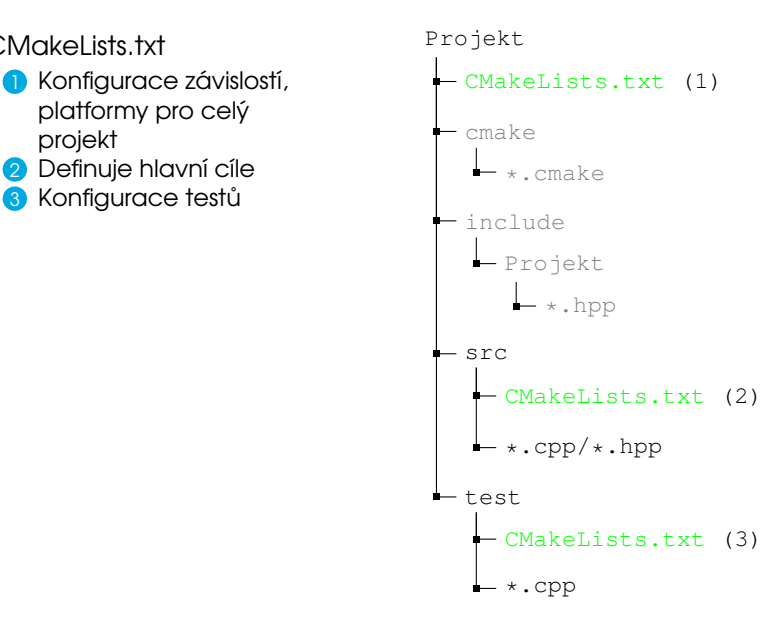

projekt

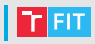

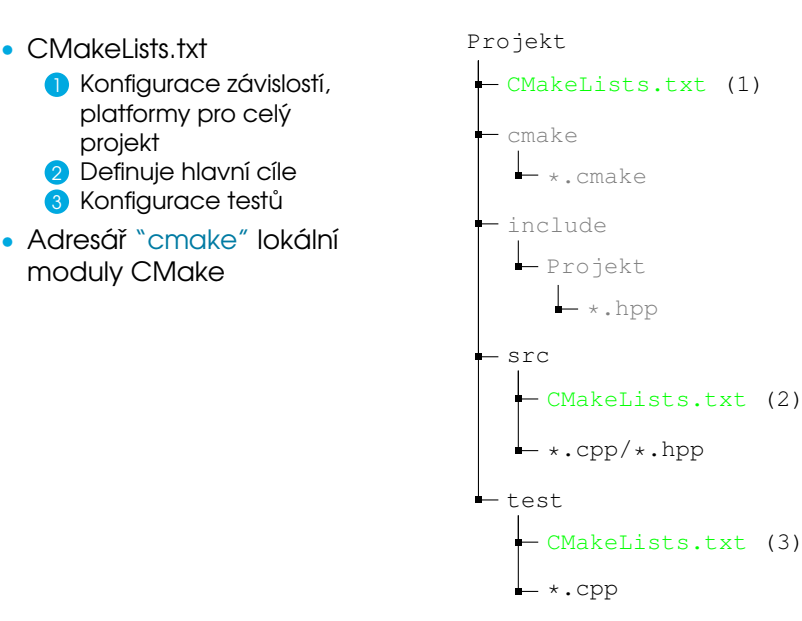

knihovny

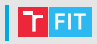

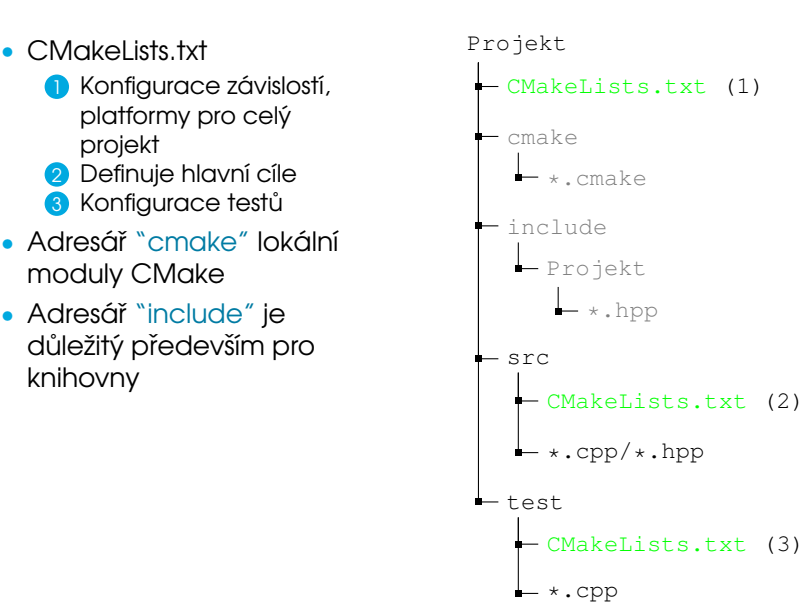

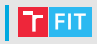

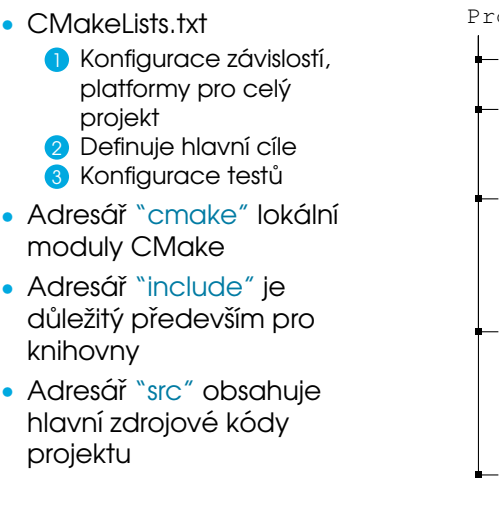

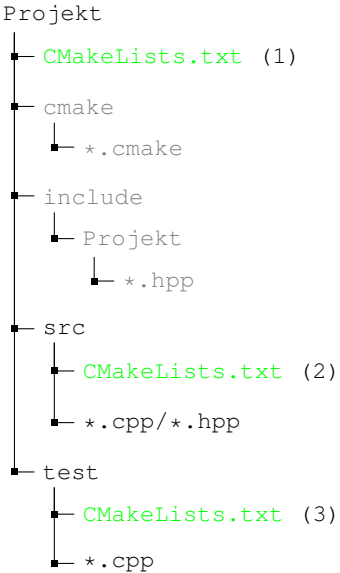

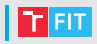

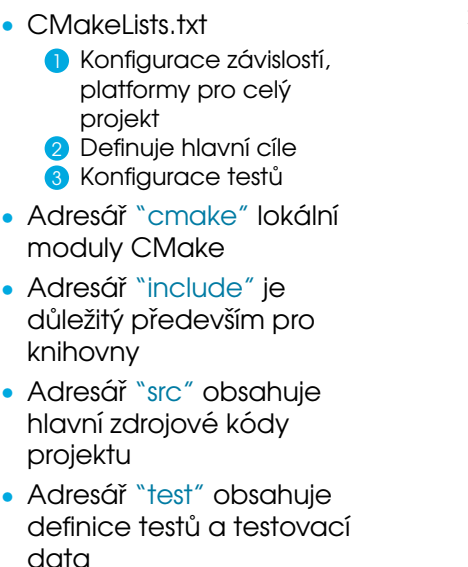

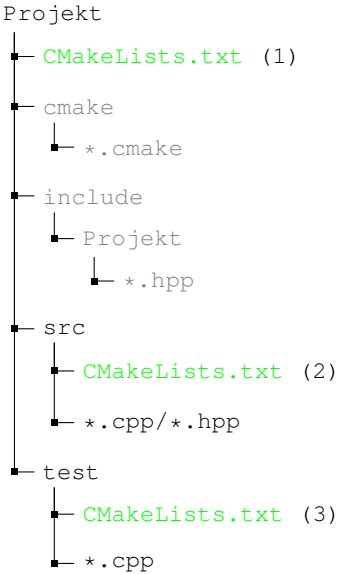

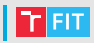

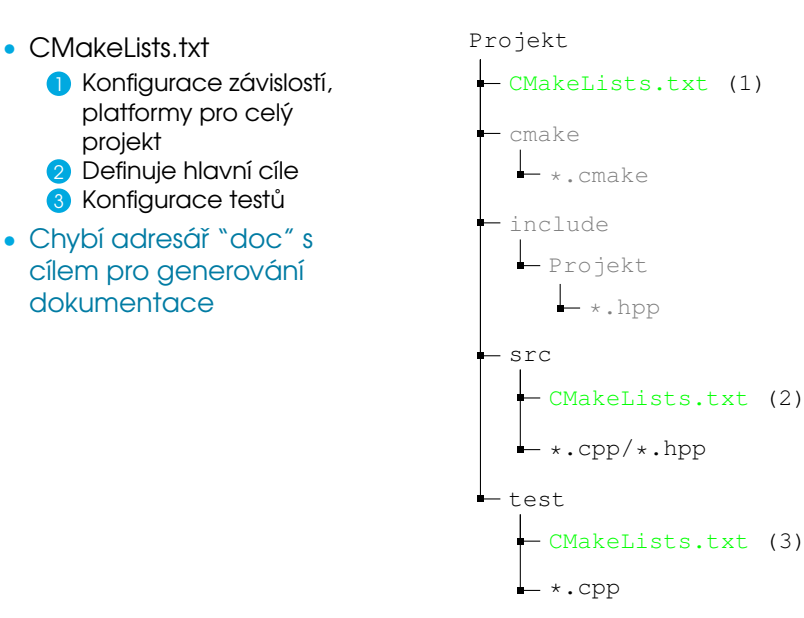

## CMake – generátor sestavovacího systému i Funn

- cmake [parametry] <Cesta k CMakeLists.txt>
	- Generování sestavovacího systému (s výchozím nastavením pro aktuální platformu)
		- > cmake [cesta-ke-zdroji]
	- Výběr generátoru (např. Unix Makefiles dle platformy)
		- > cmake -G <nazev-generatoru> [cesta-ke-zdroji]
	- Definice proměnné prostředí CMake
		- > cmake -D <nazev>=<hodnota> ... [cesta-ke-zdroji]
	- Spuštění překladu vygenerovaného projektu
		- > cmake --build <cesta-k-projektu> [--target <cil>]
- $\bullet$  Chybí "simulované vykonávání" pro meta systém nemá význam
	- > cmake --trace [cesta-ke-zdroji]
	- > cmake --trace-source=<soubor> [cesta-ke-zdroji]

## | CMake – generátor sestavovacího systému | T = T

- Ladění CMake skriptů
	- > cmake --debug-output [cesta-ke-zdroji]
- Generování grafu závislostí
	- > cmake --graphviz=[soubor] [cesta-ke-zdroji]

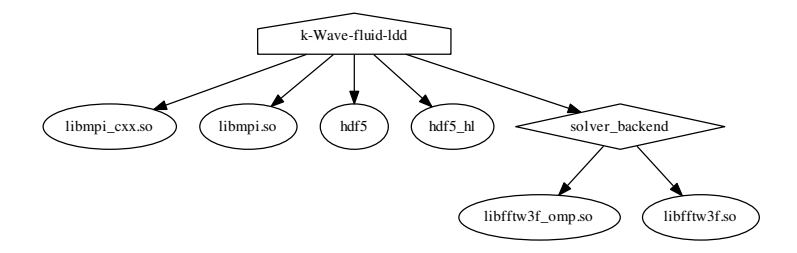

#### Obrázek: Vizualizace závislostí projektu "k-Wave"

## CMakeLists.txt – základy syntaxe

- Posloupnost příkazů oddělených odřádkováním
	- <identifikátor>([arqumenty])
	- Argumenty mohou být oděleny pomocí mezer nebo odřádkováním
	- add\_executable(hello world.c)
- CMake je case-insensitive!
- Téměř všechny programové struktury (včetně řídících) jsou příkazy v tomto formátu!

```
set(MY_VAR "Hello World")
function(MY_FUNC arg)
# Kód funkce
endfunction(MY_FUNC)
```
include(my\_module)

```
if(NOT DEFINED Foo)
    message("Foo undefined!")
endif()
foreach(arg "Hello" "World")
    message("${arg}")
```

```
endforeach()
```
## $\blacksquare$  CMakeLists.txt – proměnné

- Nastavovány pomocí set (MY\_VAR hodnota)
- Platné v aktuálním a pod-adresářích (nebo funkcích)
- Hodnota proměnné v nadřazeném adresáři se neaktualizuje!
	- Lze změnit pomocí set (MY\_VAR hodnota PARENT\_SCOPE)
- K proměnné lze přistupovat jako

 $message(S\{MY\ VAR})$  # Proměnná CMake message(\$ENV{ENV\_VAR}) # Proměnná prostředí

- Uživatelské dvoustavové proměnné
	- · option(MY\_VAR "popis proměnné" [výchozí-hodnota])
	- Mohou nabývat hodnot on a OFF

#### CMakeLists.txt – funkce a makra

- 
- Znovupoužitelnost částí kódu je umožněna pomocí funkcí a maker
- Návratové hodnoty funkcí řešeny úpravou rodičovských proměnných
- Makra
	- Pracují ve stejném rámci proměnných jako "volající"
	- Parametry pouze textovou náhradou, nejsou opravdovými proměnnými
- Funkce
	- Vytvářejí nový rámec úpravy proměnných jsou pouze lokální (vyžadují použití PARENT\_SCOPE)
	- Parametry jsou proměnnými

```
function(TEST arg1 ret)
  \# ...
  set(${ret} ${arg1} PARENT_SCOPE)
set(${ret} ${arg1})
endfunction(TEST)
                                   macro(TEST_MACRO arg1 ret)
                                     # ...
                                   end(TEST_MACRO)
```
#### CMake – typická struktura

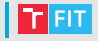

- Soubor Projekt/CMakeLists.txt
	- # Minimální verze CMake cmake minimum required(VERSION 3.8) project (název-projektu) # Název projektu
	- # Rekurzivně prohledá adresáře projektu # a vybere \*.h/\*.hpp soubory file(GLOB\_RECURSE HEADERS "\*.h" "\*.hpp")
	- set(SOURCES) # Zdrojové soubory add\_subdirectory(src)  $#$  Kód projektu add subdirectory(test)  $#$  Definice testů

```
set(CMAKE CXX STANDARD 11) # --std=c+11# Spustitelný cíl s názvem "název-projektu"
add_executable(${PROJECT_NAME}
                ${SOURCES} ${HEADERS})
target link libraries(${PROJECT_NAME} hdf5)
```
## CMake – typická struktura

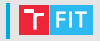

- Soubor Projekt/src/CMakeLists.txt
	- # Přidání zdrojových souborů do proměnné
	- # nadřazeného skriptu
	- set(SOURCES \${SOURCES}
		- \${CMAKE\_CURRENT\_SOURCE\_DIR}/main.cpp
		- \${CMAKE\_CURRENT\_SOURCE\_DIR}/foo.cpp PARENT\_SCOPE)
- Soubor Projekt/test/CMakeLists.txt

```
# Cíl pro testování pomocí CTest
enable_testing()
add test(TestA ${PROJECT NAME})
add_test(TestB ${PROJECT_NAME})
```
#### CMake – definice cílů

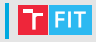

- Binární cíle
- add\_executable(<název> source1 [source2 ...])
	- Cíl pro překlad spustitelného souboru ze zdrojových nebo objektových souborů
- add\_library(<název> source1 [source2 ...]))
- add\_library(<název> OBJECT <sources> ...))
	- Speciální objektová knihovna
	- Lze wužít v předchozích pomocí \$<TARGET\_OBJECTS:název>

add\_executable(můj-cíl \$<TARGET\_OBJECTS:název>)

- $\bullet$   $\overline{7}$ ávislosti cílů
	- target link libraries (<cíl> dep1 [dep2 ...])
- Příklad

```
add_library(foo foo.cpp)
add_library(foo2 OBJECT foo2.cpp)
add_executable(bar main.cpp $<TARGET_OBJECTS:foo2>)
target link libraries(bar foo hdf5)
```
#### CMake – definice cílů

- Cíle pro testování
- Používané spolu s nástrojem CTest
- add\_test(NAME <název> COMMAND <příkaz> [args])
	- Vytvoří cíl s názvem <název> pro testování
	- Pokud je  $<sub>příkaz</sub>$  názvem spustitelného cíle je jím nahrazen</sub>
	- Test lze spustit pomocí "ctest -R <název>"
- set\_tests\_properties(<název> PROPERTIES <param>)
	- Umožňuje nastavit parametry testu
	- $\bullet$  PASS REGULAR EXPRESSION výstup musí odpovídat R. V.
	- $\bullet$  TIMEOUT časový limit na provedení testu
	- $\bullet$   $\cos t$  specifikuje pořadí testů
	- ...

```
add_executable(Scitani soucet.cpp)
add_test(Test Scitani 100 100)
add tests properties (Test PROPERTIES
    PASS REGULAR EXPRESSION "200")
```
# | CMake – vyhledávání knihoven

- Vyhledávání knihovny na základě jejího názvu
- find library (<VAR> název [cestal cesta2  $\ldots$ ])
	- Hledá knihovnu "název" ve výchozích a specifikovaných cestách
	- Výsledek uložen v proměnné CMake "<VAR>"
	- Pokud nebyla knihovna nalezena, nastaví se proměnná <VAR>-NOTFOUND
	- $\bullet$  Cesty k nalezeným knihovnám uloženy v CMakeCache úspěšné hledání se neopakuje!
- Příklady:

```
find_library(FOO_LIB foo)
find_library(FOO_LIB NAMES foo1 foo2)
find_library(FOO_LIB foo PATHS moje_cesta)
find_library(FOO_LIB foo ENV FOO_DIR NO_DEFAULT_PATH)
```
• Použití knihovny:

• target\_link\_libraries(můj\_cíl \${FOO\_LIB})

# CMake – vyhledávání balíčků

- Vyhledávání knihoven a nástrojů pomocí skriptů "FindXXX.cmake"
- Balíčky nastavují proměnné, přidávají cíle atd.
- find\_package(<BALÍČEK> ... [REQUIRED] ...)
	- Hledá balíček pomocí modulu FindBALÍČEK.cmake
	- Modul musí být v některé z cest v CMAKE MODULE PATH
	- Proměnné a cíle, které modul nastavuje, jsou popsány v jeho dokumentaci (komentáři v \*.cmake souboru)
	- Pokud není balíček nalezen, je nastavena proměnná BALÍČEK NOTFOUND
- Příklady:

```
find_package(FOO)
find_package(FOO REQUIRED)
find package(FOO NAMES foo1 foo2)
find_package(FOO 1.5 EXACT REQUIRED)
```
## | CMake – generování zdrojového kódu

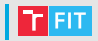

- Umožňuje předat hodnoty proměnných CMake do zdrojových souborů
- configure\_file(<zdroj> <cíl> [ESCAPE\_QUOTES])
	- V souboru  $\langle z \rangle$ droj> nahradí výskyty @VAR@ a  $\langle$ {VAR} za hodnotu proměnné var a výsledek uloží jako <cíl>
	- Umožňuje také nahradit #cmakedefine VAR za #define VAR  $nebo / *$  #undef VAR  $*/$
- Pouřití configure\_file CMakeLists.txt

```
set(TEST_VAR "hodnota")
configure_file(soubor.cpp.in soubor.cpp)
```
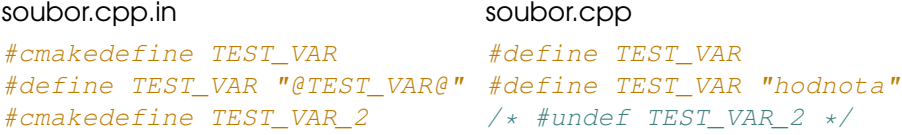

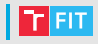

- Projektově orientovaný meta sestavovací systém
- Multiplatformní, lze použít i pro projekt nevyužívající Qt
- Umožňuje generovat Makefile a projekty pro Visual Studio
- $\bullet$  Zaměřený čistě na C/C++

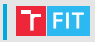

- Popis projektu
	- **1** Centralizovaný popis projektu
	- 2 Případně doplněný o vkládané soubory
- Lze dosáhnout i adresářově orientovaného popisu (SUBDIRS)

Projekt

test

- Projekt.pro (1)
- deployment.pri (2)

include  $-$  Projekt \*.hpp src  $.\texttt{cpp}$ / $\star$ .hpp

\*.cpp

## $\blacksquare$  QMake – základní syntaxe

- 
- Základem syntaxe je přiřazení proměnné specifikace cíle, konfigurace, šablony, atd.
	- $\langle \text{VAR} \rangle$  =  $\langle \text{hodnotal} \rangle$  [hodnota2 ...] # Přiřazení  $\langle \text{VAR} \rangle$  -=  $\langle \text{hodnotal} \rangle$  [hodnota2 ...] # Odebrání  $\langle \text{VAR} \rangle$  +=  $\langle \text{hodnotal} \rangle$  [hodnota2 ...] # Připojení
- K proměnným lze přistupovat jako
	- \$\$<VAR> nebo \$\${<VAR>} # Proměnné OMake \$\$(<ENV\_VAR>) # Proměnná prostředí
- Základní podmínky

```
win32 {
    release {
         # Windows - Release
} else {
    }
 } else {
    # Jin´y OS
}
                                 win32:release {
                                      # Windows - Release
                                      # Jin´y OS
                                 }
```
#### $\blacksquare$  QMake – typický projekt

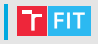

```
• Soubor Projekt/Projekt.pro
```

```
TEMPLATE = app \# Type \text{ project}CONFIG += console c++11 # Konzolová aplikace s C++11
CONFIG = qt # Bez Qt
```

```
TARGET = Projekt # Hlavní cíl
```

```
INCLUDEPATH += . include/Projekt
```

```
# Hlavičkové a zdrojové soubory
HEADERS += include/Projekt/foo.h \
    include/Projekt/bar.h
```

```
SOURCES += src/main.cpp
```

```
include(deployment.pri)
```
#### $\blacksquare$  QMake – typický projekt

}

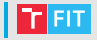

```
• Soubor Projekt/deployment.pri
```

```
win32:release {
    target.path = $50UT PWD/deployment
    target.depends += install_helper
```

```
export(target.path)
```

```
install\_helper.commands = \n\windeployqt $$OUT_PWD/release/$${TARGET}.exe
        -dir $$OUT_PWD/deployment
```

```
INSTALLS += target
QMAKE_EXTRA_TARGETS += install_helper
```
## | QMake – generátor sestavovacího systému | T  $\text{m}$

- qmake [režim] [parametry] <soubory>
	- Generování popisu sestavovacího systému (Makefile)

```
> qmake -o <nazev-makefile> [cesta-k-pro]
```
- Generování projektu/solution pro Visual Studio 2015
- $\bullet$  Parametr "-tp" přidá prefix k TEMPLATE v projektu

```
> qmake -spec win32-msvc2015 -tp vc [cesta-k-pro]
```
- Parametrem  $-d$ " lze vynutit ladící výpisy (úrovně dle počtu jeho opakování)
- Parametry "-Wall, -Wparser, -Wlogic" lze povolit varování QMake

```
> qmake -d -Wall [cesta-k-pro]
```
• Lze nastavit hodnoty proměnných

```
> qmake "VAR1=VALUE1" "VAR2=VALUE2" ... [cesta-k-pro]
```
#### Reference

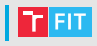

#### • CMake

- <https://cmake.org/cmake-tutorial/>
- <https://cmake.org/cmake/help/v3.8/>
- QMake
	- <http://doc.qt.io/qt-5.8/qmake-manual.html>
- Ostatní
	- Ninja <https://ninja-build.org/>
	- GYP <https://gyp.gsrc.io/>
	- Blueprint <https://github.com/google/blueprint>

#### ivaverka@fit.vutbr.cz